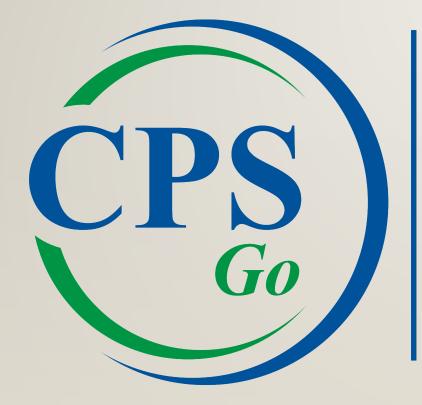

## CORPORATE PAYROLL SERVICES

## Registration

Once your employer sends you the registration email, you will be invited to activate your login.

\*Please note that the link expires in 30 days.

---

#### Welcome to the CPS Portal Registration!

CPS Portal Registration <cpssmtp@corpay.com> to me -

Welcome to the Corporate Payroll Services Portal. To activate your login please click on the link below to complete the remaining information on the registration page. Upon successful registration you'll be redirected to the portal login page:

5:06 PM (0 minutes ago)

67

https://mypay.corpay.net/Register.aspx?CompanyID=DEMOCO&Email=ralley@corpay.com& CryptKey=df0bb3d6-f533-4182-94cb-8e8b55a9596e

Please note that this link will expire in 30 days. In the future to access the Portal please visit: "<u>https://mypay.corpay.net</u>

In order to download prior check stubs or W-2's you must login using a supported browser. Currently Chrome, Firefox and Internet Explorer 9 or greater are supported

## Registration

Once redirected to the registration page, all fields other than Social Security Number (SSN) and Password will be filled out automatically.

You will need to enter your SSN, a password, and 3 security questions of your choice.

# of your choice. Please note the specific password requirements listed on the screen.

#### **CPS Employee Portal Registration**

| email@gmail.com                      |
|--------------------------------------|
| DEMOCO                               |
| 400623fd-7486-41c5-8f85-626f112e3    |
|                                      |
|                                      |
|                                      |
|                                      |
| o 20 characters in length<br>er from |
|                                      |
|                                      |

Security Question 1 Security Question 2 Security Question 3

Register

## **Employee Information**

The default home page is the Employee Information screen.

Depending on the settings chosen by your employer, you can view and edit personal information.

You can return to this screen via My Info -> Employee Info.

| CORPORATE<br>PAYROLL<br>SERVICES | Employee Info                                        |
|----------------------------------|------------------------------------------------------|
| My Info +                        | Employee Info                                        |
| Pay History                      | Tax Info                                             |
| My Apps                          | Address 1: 1234 Oak View<br>Address 2: Apartment 204 |

| CORPOR<br>PAYRO<br>SERVICES | LL | Emplo                                                  | yee Information                                                                                                    |
|-----------------------------|----|--------------------------------------------------------|----------------------------------------------------------------------------------------------------|
| My Info                     | •  | Last Name:                                             | Anderson                                                                                                    |
| Pay History                 | •  | First Name:<br>Middle Initial:                         | Rachel                                                                                                    |
| My Apps                     | •  | Address 1:<br>Address 2:                               | 1234 Oak View Drive<br>Apartment 204                                                                                       |
|                             |    | City:<br>State:<br>Zip Code:<br>Email:<br>Cell Number: | Charlotte         Select       •         28262-       •         email@gmail.com       •         -       Activate Cellphone |
|                             |    |                                                        | SAVE Change Password                                                                                                    |

## **INTRODUCING CPSGO EMPLOYEE!**

Now on Google Play and Apple App Store!

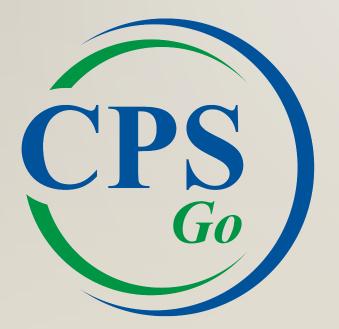

#### **CPSGo Employee, our employee-centric mobile app,** gives employees easy access to their pay information on the go.

With CPSGo Employee, employees can:

- View and download paystubs
- View and download tax forms (W2's and 1099's)
- Update personal information such as home address and tax filing status if you allow it
- O Clock in and Clock out\*
- View time entries\*
- \* These features are only available if the employer subscribes to NetClockIn.
- Request time off\*

All while on the go from their cell phone or tablet.

| APP LOGIN | ±                                                       |
|-----------|---------------------------------------------------------|
|           | CORPORATE<br>PAYROLL                                    |
|           | Go SERVICES                                             |
|           | Password<br>Enter Password                              |
|           | Sign In                                                 |
|           | Forgot Password?                                        |
|           | Help                                                    |
|           | © 2021 Corporate Payroll Services. All rights reserved. |
|           |                                                         |
|           |                                                         |
|           |                                                         |

| Sign In | ± ≅ ● ▼∡ 17:34                                          |
|---------|---------------------------------------------------------|
|         | CORPORATE<br>PAYROLL<br>SERVICES                        |
|         | Email<br>testcps                                        |
|         | Password                                                |
|         | Sign In                                                 |
|         | Forgot Password?                                        |
|         | Help                                                    |
|         | Privacy                                                 |
|         | © 2021 Corporate Payroll Services. All rights reserved. |
|         |                                                         |

#### **NO REGISTRATION SENT**

The email address used to access CPSGo has not been registered for EE Portal access.

#### You must

- Verify email address with Payroll (OC or IPR, respectively)
- Register using Admin Portal

| <u>+ = 0</u>   |                       | ♥⊿ 🛯 7:34            |
|----------------|-----------------------|----------------------|
| Email          | D   PAY               | PORATE<br>ROLL       |
| Login Error    |                       |                      |
| Employee not f | found.                |                      |
| Contact your p | ayroll administra     | itor.                |
|                |                       | ок                   |
| Forgot Passwor | rd?                   |                      |
| Help           |                       |                      |
| Privacy        |                       |                      |
|                | ite Payroll Services. | All rights reserved. |
|                |                       |                      |
|                |                       |                      |
|                |                       |                      |

#### **NO CELL PHONE NUMBER**

The cell phone number used to access CPSGo has not been registered.

The employee must

 Complete the Registration Information online using the link sent to them by their administrator

#### OR

 Update the Cell Number in the Registration Information on the My Info tab of the Employee Portal

|                                                                 |                                     |                       | •/ | 7:34 |  |
|-----------------------------------------------------------------|-------------------------------------|-----------------------|----|------|--|
| ĊP                                                              | SGO                                 | CORPO<br>PAYI<br>SERV |    |      |  |
| Email                                                           |                                     |                       |    |      |  |
| Login Err                                                       | or                                  |                       |    |      |  |
| Login Err<br>Your registr<br>- No cell nur                      | ation must                          | be update<br>ered.    | d. |      |  |
| Your registr                                                    | ation must                          | be update<br>ered.    | d. | ок   |  |
| Your registr                                                    | ation must<br>mber regist           | be update<br>ered.    | d. | ок   |  |
| Your registr<br>- No cell nur                                   | ation must<br>mber regist           | be update<br>ered.    | d. | ок   |  |
| Your registr<br>- No cell nur<br>Forgot Pass<br>Help            | ation must<br>mber regist           | be update<br>ered.    | d. | ок   |  |
| Your registr<br>- No cell nur<br>Forgot Pass                    | ation must<br>mber regist           | be update<br>ered.    | d. | ок   |  |
| Your registr<br>- No cell nur<br>Forgot Pass<br>Help<br>Privacy | ation must<br>mber regist           | ered.                 | 1  |      |  |
| Your registr<br>- No cell nur<br>Forgot Pass<br>Help<br>Privacy | ation must<br>mber regist<br>sword? | ered.                 | 1  |      |  |
| Your registr<br>- No cell nur<br>Forgot Pass<br>Help<br>Privacy | ation must<br>mber regist<br>sword? | ered.                 | 1  |      |  |
| Your registr<br>- No cell nur<br>Forgot Pass<br>Help<br>Privacy | ation must<br>mber regist<br>sword? | ered.                 | 1  |      |  |

#### **DEVICE NOT FOUND**

The devise has not been registered to access CPSGo. This may occur when an employee is attempting access on a device other than their registered cell phone.

The employee must

 Click Register and a code will be texted to the cell phone number on file for the employee

| <u>+</u> 1 0                                                                 |                                     |                | <b>/ 1</b> 7:34 |
|------------------------------------------------------------------------------|-------------------------------------|----------------|-----------------|
| CPS<br>Go                                                                    |                                     | ORA'<br>ROI    |                 |
| Email                                                                        |                                     |                |                 |
|                                                                              |                                     |                |                 |
|                                                                              |                                     |                |                 |
| Device Not F                                                                 | ound                                |                |                 |
| Device Not F<br>Your device is no<br>- Do you wish to                        | ot registered.                      | ice?           |                 |
| Your device is no                                                            | ot registered.<br>register this dev | ice?<br>Cancel | Register        |
| Your device is no                                                            | ot registered.<br>register this dev |                | Register        |
| Your device is no<br>- Do you wish to                                        | ot registered.<br>register this dev |                | Register        |
| Your device is no<br>- Do you wish to<br>Forgot Password?<br>Help            | ot registered.<br>register this dev |                | Register        |
| Your device is no<br>- Do you wish to<br>Forgot Password?                    | ot registered.<br>register this dev |                | Register        |
| Your device is no<br>- Do you wish to<br>Forgot Password?<br>Help<br>Privacy | ot registered.<br>register this dev | Cancel         |                 |
| Your device is no<br>- Do you wish to<br>Forgot Password?<br>Help<br>Privacy | ot registered.<br>register this dev | Cancel         |                 |

#### **INCORRECT LOGIN REPETITIVELY**

The employee has logged in too many times with the incorrect password.

You can

- Reset Invalid Login attempts if the employee knows the correct password
  - OR
- Reset Password for the employee

| ± @ ©                                | ♥⊿ 🔒 7:34                                   |
|--------------------------------------|---------------------------------------------|
| <b>CPS</b><br><i>Go</i>              | CORPORATE<br>PAYROLL<br>SERVICES            |
| Email                                |                                             |
| Login Error                          |                                             |
| Invalid Login Atter                  | npt                                         |
|                                      | e locked out after the 5th                  |
| invalid attempt.                     | OK                                          |
| invalid attempt.<br>Forgot Password? | ок                                          |
|                                      | ок                                          |
| Forgot Password?                     | ок                                          |
| Forgot Password?<br>Help<br>Privacy  | OK<br>ayroll Services. All rights reserved. |
| Forgot Password?<br>Help<br>Privacy  |                                             |
| Forgot Password?<br>Help<br>Privacy  |                                             |

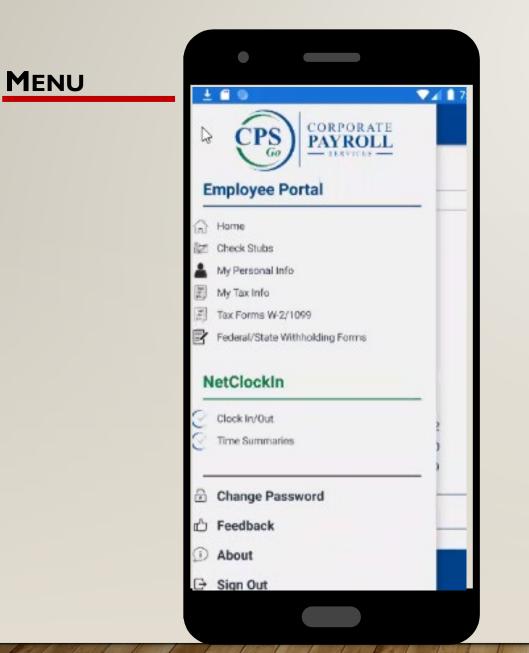

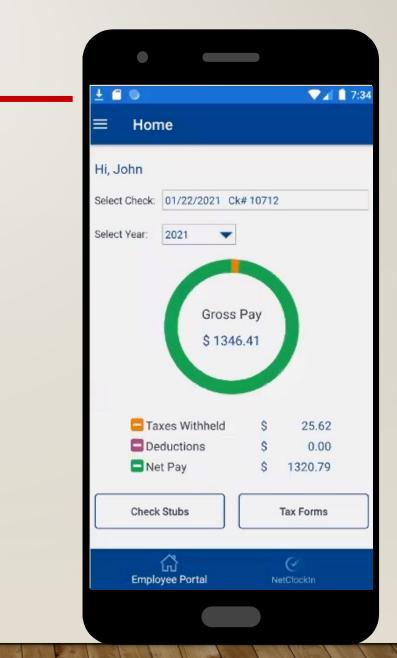

HOME

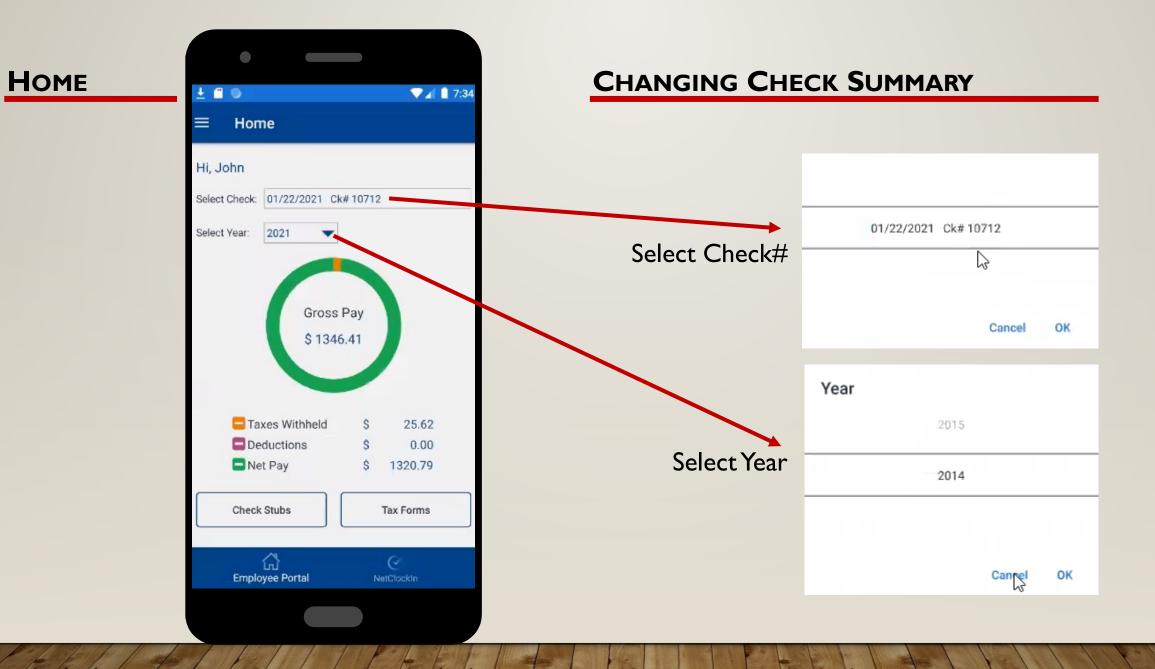

| CHECK STUB    | ± 🕯 🛛                                                                                        | ▼⊿ 🔒 7:35              |
|---------------|----------------------------------------------------------------------------------------------|------------------------|
| Top of Screen | American Wholesale As                                                                        |                        |
|               | Select Check: 01/22/2021 Ck# 10712                                                           |                        |
|               | Select Year: 2021 🔻                                                                          |                        |
|               | Check stubs are available for up to seven ye<br>Contact your employer for all other requests |                        |
|               | Orace Davis                                                                                  | 01046 41               |
|               | Gross Pay:                                                                                   | \$1346.41<br>\$1320.79 |
|               | Net Pay:                                                                                     | \$1320.79              |
|               | Regular Hours:                                                                               | 37.1600                |
|               | Overtime Hours:                                                                              | 0.0000                 |
|               | Other Hours:                                                                                 | 0.0000                 |
|               | Vacation Hours:                                                                              | 0.0000                 |
|               | Sick Hours:                                                                                  | 0.0000                 |
|               | Other Pay:                                                                                   | \$1076.99              |
|               | Tips Reported:                                                                               | 0.0000                 |
|               | uu                                                                                           | Slocktn                |
|               |                                                                                              |                        |

|                  | •                      |                 |
|------------------|------------------------|-----------------|
| CHECK STUB       | <u>+</u> = 0           | 🛡 🖌 📋 7:35      |
| Bottom of Screen | 🔦 🛛 American Wholesale | Associates      |
|                  |                        |                 |
|                  | Gross Pay:             | \$1346.41       |
|                  | Net Pay:               | \$1320.79       |
|                  |                        |                 |
|                  | Regular Hours:         | 37.1600         |
|                  | Overtime Hours:        | 0.0000          |
|                  | Other Hours:           | 0.0000          |
|                  | Vacation Hours:        | 0.0000          |
|                  | Sick Hours:            | 0.0000          |
|                  |                        |                 |
|                  | Other Pay:             | \$1076.99       |
|                  | Tips Reported:         | 0.0000          |
|                  | Deduction:             | \$0.00          |
|                  | Total Tax:             | \$25.62         |
|                  |                        |                 |
|                  | Download Check St      | ub              |
|                  | Employee Portal        | (<br>NetClockIn |
|                  |                        |                 |

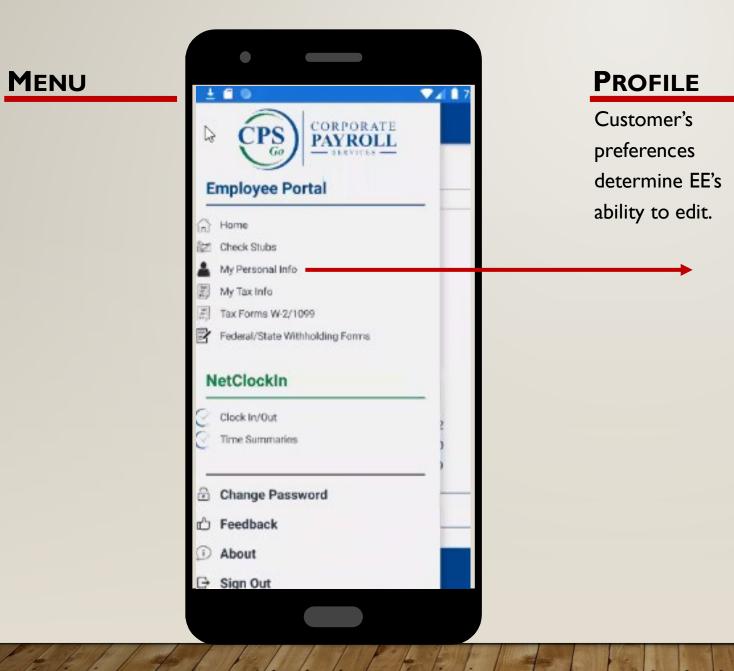

| < Perso          | onal Info             |
|------------------|-----------------------|
| Last Name :      | Doe                   |
| First Name :     | John                  |
| Middle Initial : |                       |
| Address 1 :      | 1806 Stillbrock drive |
| Address 2 :      | aptbbb                |
| City :           | Lawrenceville         |
| State :          | Georgia               |
| Zip Code :       | 19053                 |
| Email :          | testcpsgo@GMAIL.com   |
| Cell Number :    | (856) 979-3915        |
| Available Hours  |                       |
| TestVac :        | 0.000                 |
| TestingSick :    |                       |
|                  | Edit Profile          |
|                  |                       |
|                  |                       |
|                  |                       |
|                  |                       |

П

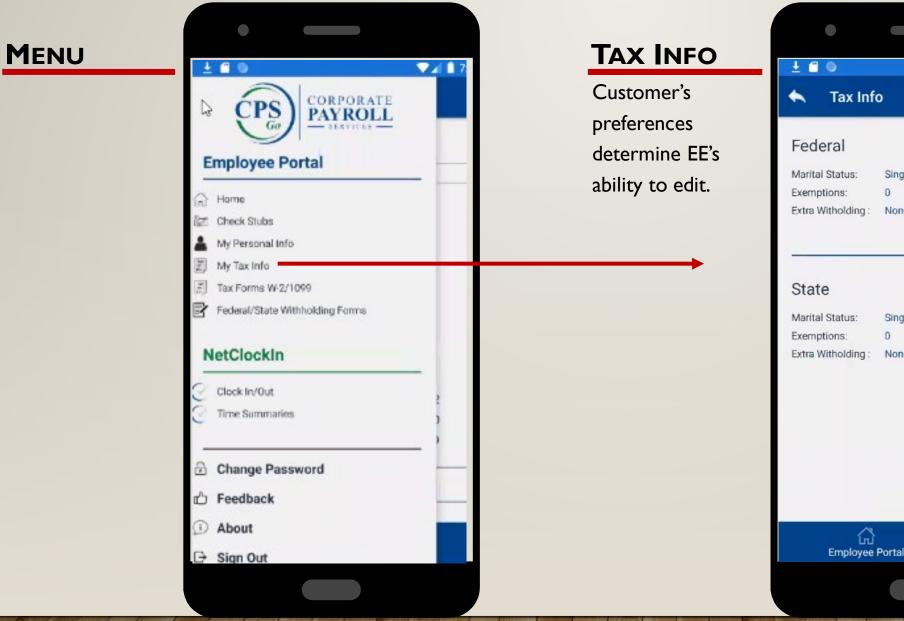

▼⊿ 7: Single Or Married filing separately Extra Witholding: None Single None 2 **Employee Portal** 

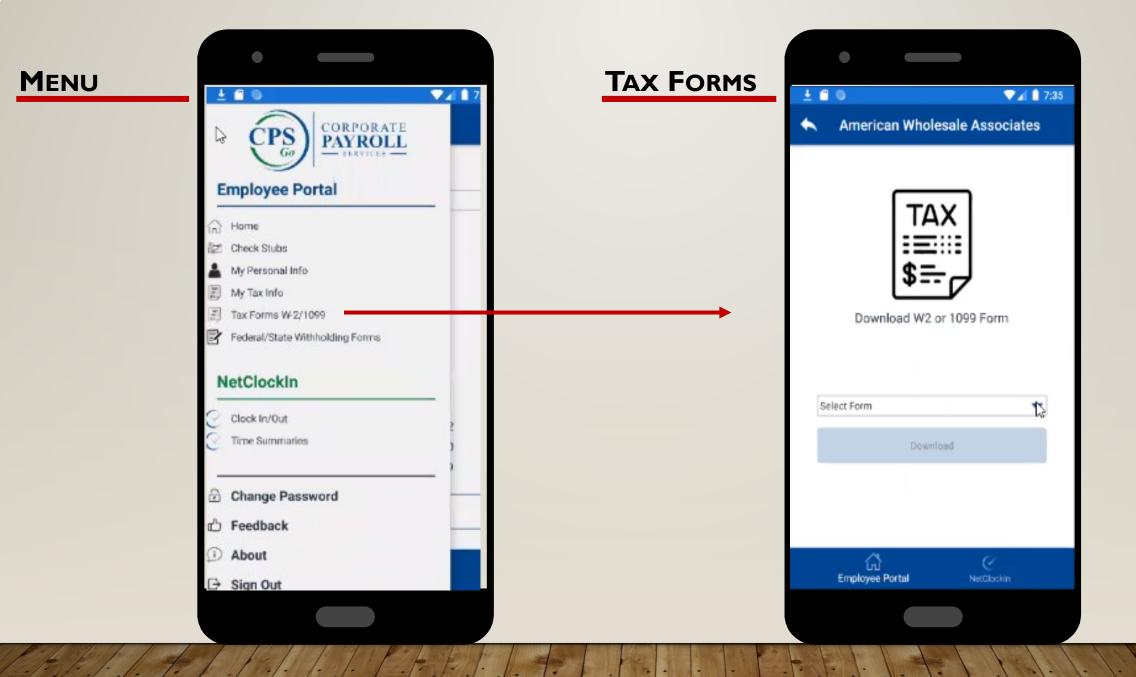

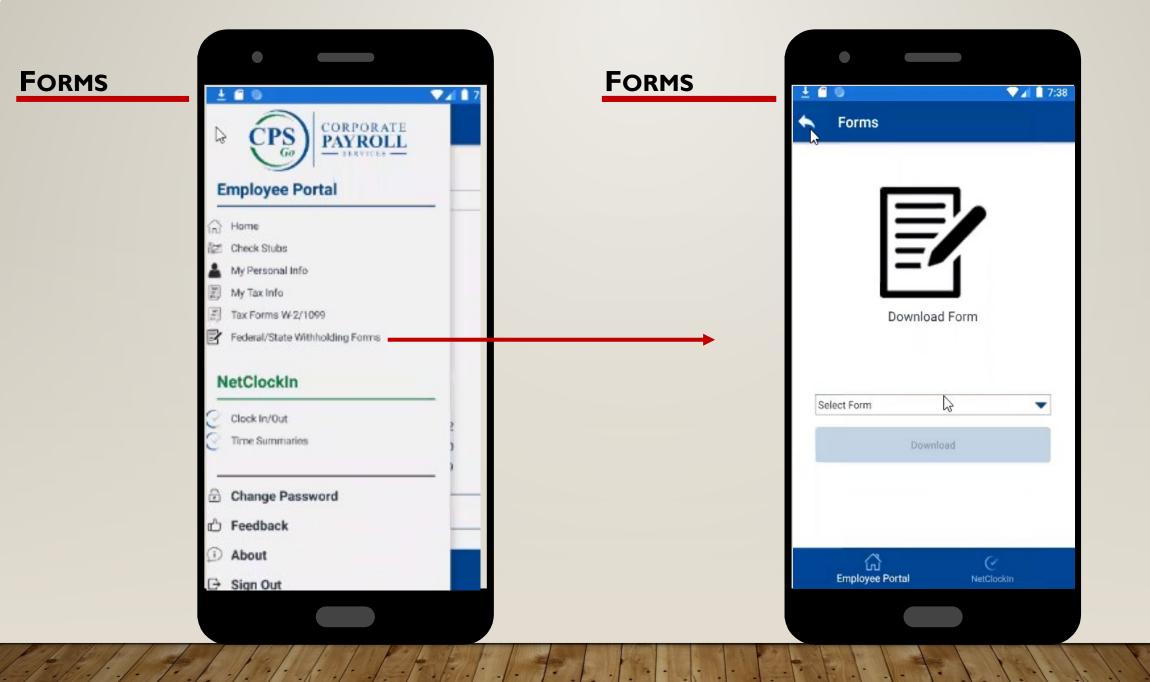

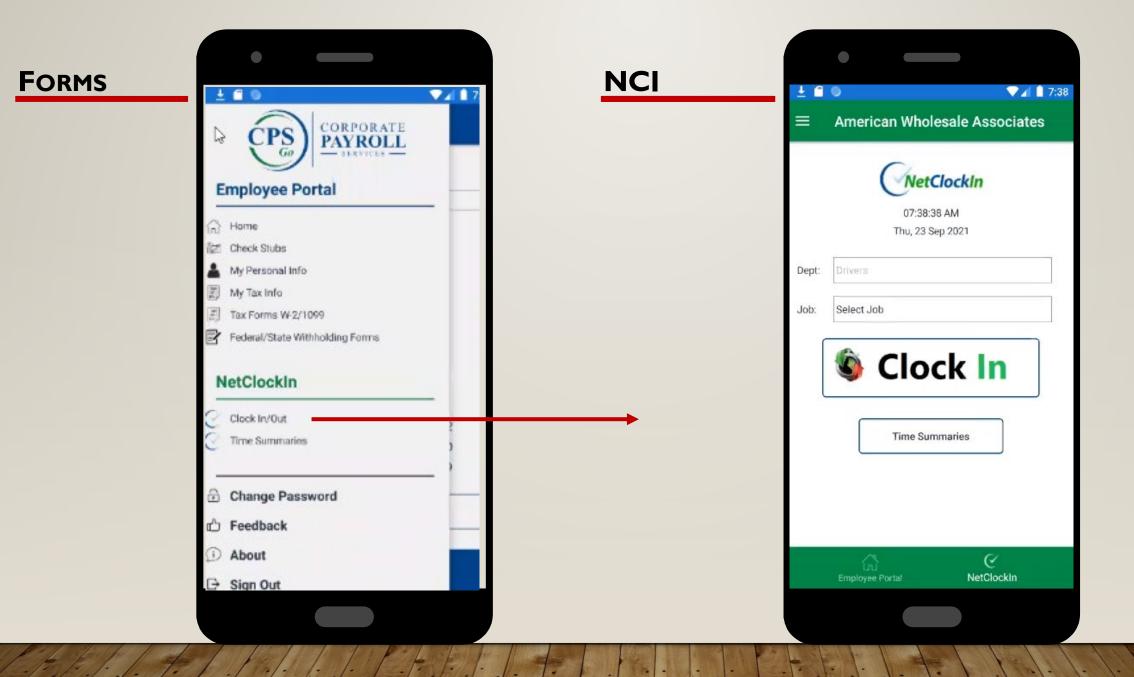

### **OUTSIDE THE GEOFENCE**

If the employee is setup for GeoFence and they are outside the designed area, this message will appear.

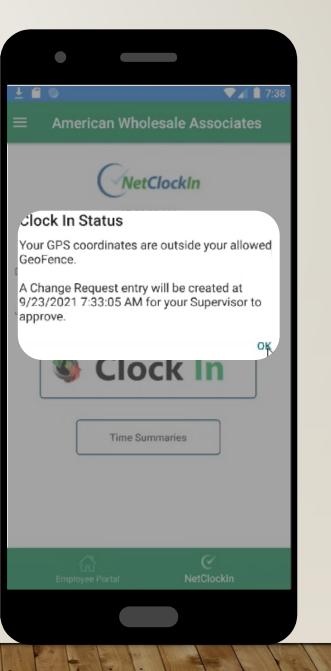

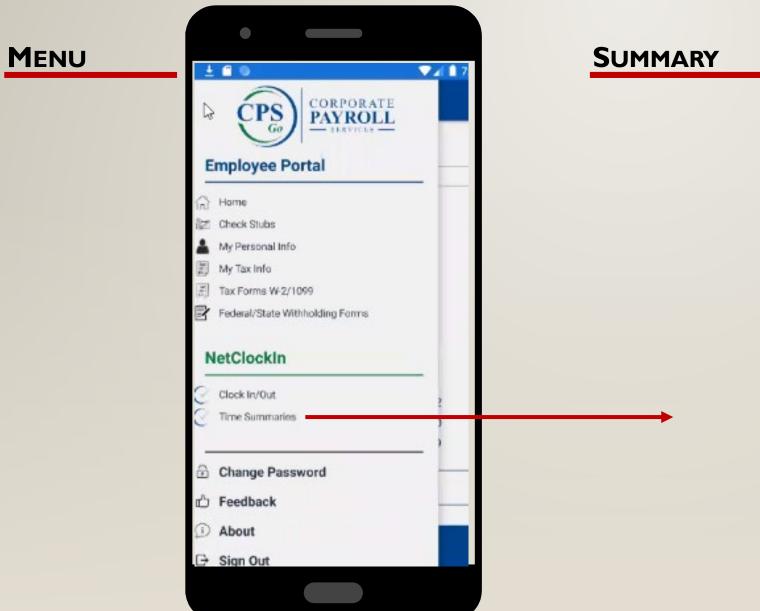

|                        | ime Sum        | maries                |                     |          |
|------------------------|----------------|-----------------------|---------------------|----------|
| Work Su                | -              | NetClo                | ockin               |          |
| Hrs<br>Worked<br>Today | Cui<br>Reg Hrs | rrent Pay P<br>OT Hrs | Period<br>Other Hrs | Total Hr |
| 0.000                  | 0.434          | 0.000                 | 0.000               | 0.434    |
|                        | Revie          | ew My Time            | Entries             |          |
|                        | My             | Time Off Re           | quests              |          |
|                        | R              | equest Time           | e Off               |          |

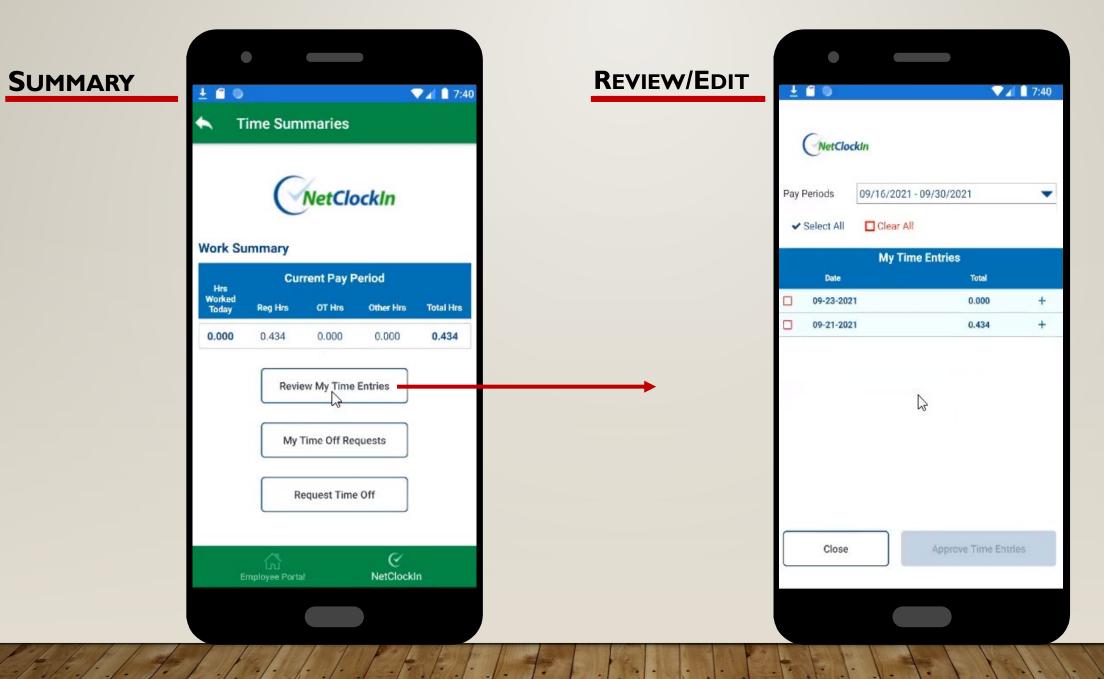

| <b>REVIEW/EDIT</b> | Ŧ   |              |             |            | <b>▼</b> ⊿    | 7:40 | <u>±</u>                  |          |           |            |         | 7:40 |
|--------------------|-----|--------------|-------------|------------|---------------|------|---------------------------|----------|-----------|------------|---------|------|
|                    |     | NetClockin   |             | NetClockIn |               |      |                           |          |           |            |         |      |
|                    | Pay | y Periods 09 | 9/16/2021 - | 09/30/20   | 21            | •    | Pay Periods 09/16         | 5/2021   | 09/30/20  | 021        |         | -    |
|                    |     | Select All   | Clear All   |            |               |      | ✓ Select All              | lear All |           |            |         | 5    |
|                    |     |              | My Time     | e Entries  |               |      |                           | /ly Tim  | e Entries | 5          |         |      |
|                    |     | Date         |             |            | Total         |      |                           | Hrs OT   | Other     | Total      | Status  |      |
|                    |     | 09-23-2021   |             |            | 0.000         | +-   | 09-23-2021 Drivers        |          |           | 0.000      |         | 75   |
|                    |     | 09-21-2021   |             |            | 0.434         | +    | 07:39 07:39 0.00<br>AM AM | 10 0.00  | 0 0.000   | 0.000      | 0       |      |
|                    |     |              | C           | r.         |               |      | 09-21-2021                |          |           | 0.434      |         | +    |
|                    |     | Close        |             | Approv     | ve Time Entri | es   | Close                     | )        | Аррго     | ive Time I | Entries |      |

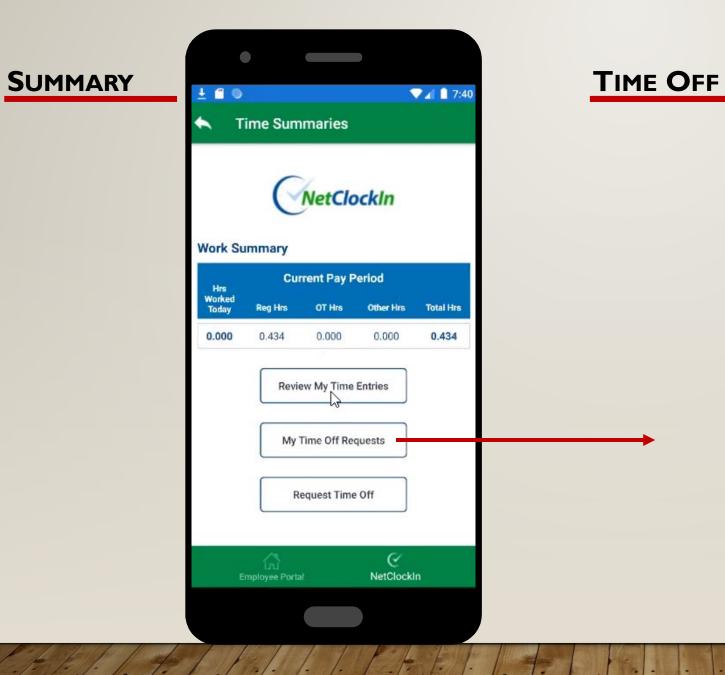

|             | Q                | VetClock  | ln                 |    |
|-------------|------------------|-----------|--------------------|----|
| <b>•</b> Ac | dd New Request   |           |                    |    |
| Availa      | able Time Of     | f (hours) |                    | Ţ  |
|             | TestVac<br>0.000 |           | TestingSick<br>N/A |    |
| Upco        | ming Time C      | Off       |                    | -  |
| Star        |                  | Туре      | Hours              | Ed |
| 09/29/2     | 2021 09/30/2021  | Sick      | 16.000             | 1  |
| Histo       | rical Time O     | ff        |                    | +  |
|             |                  | Close     |                    |    |
|             |                  | 01036     |                    |    |
|             |                  | G         |                    |    |

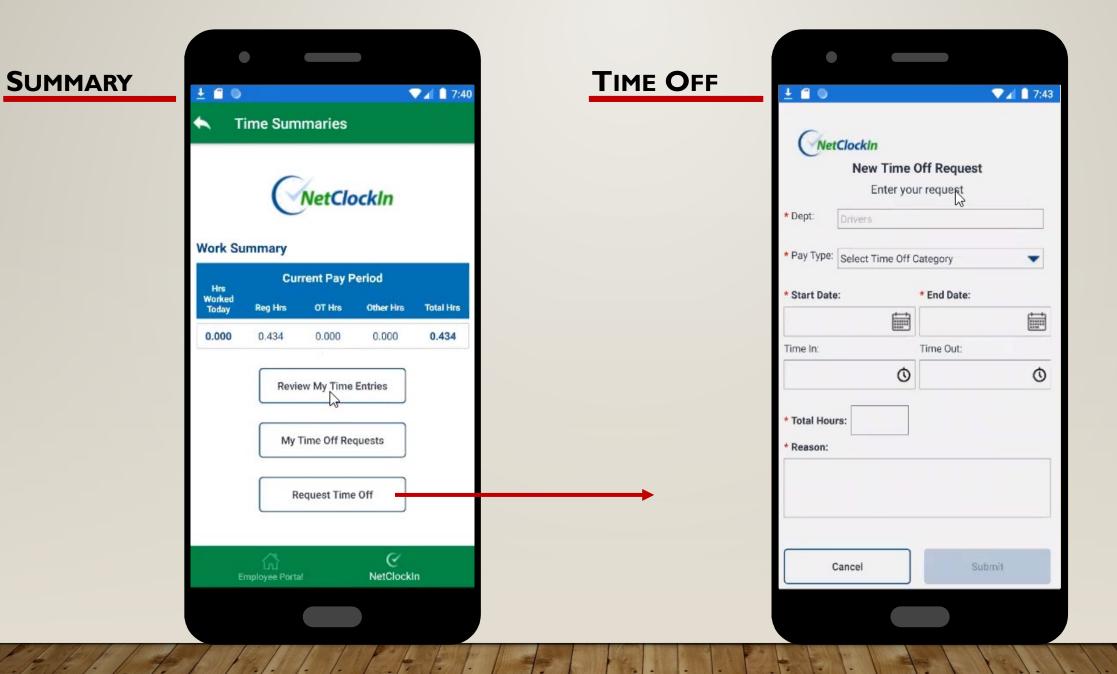

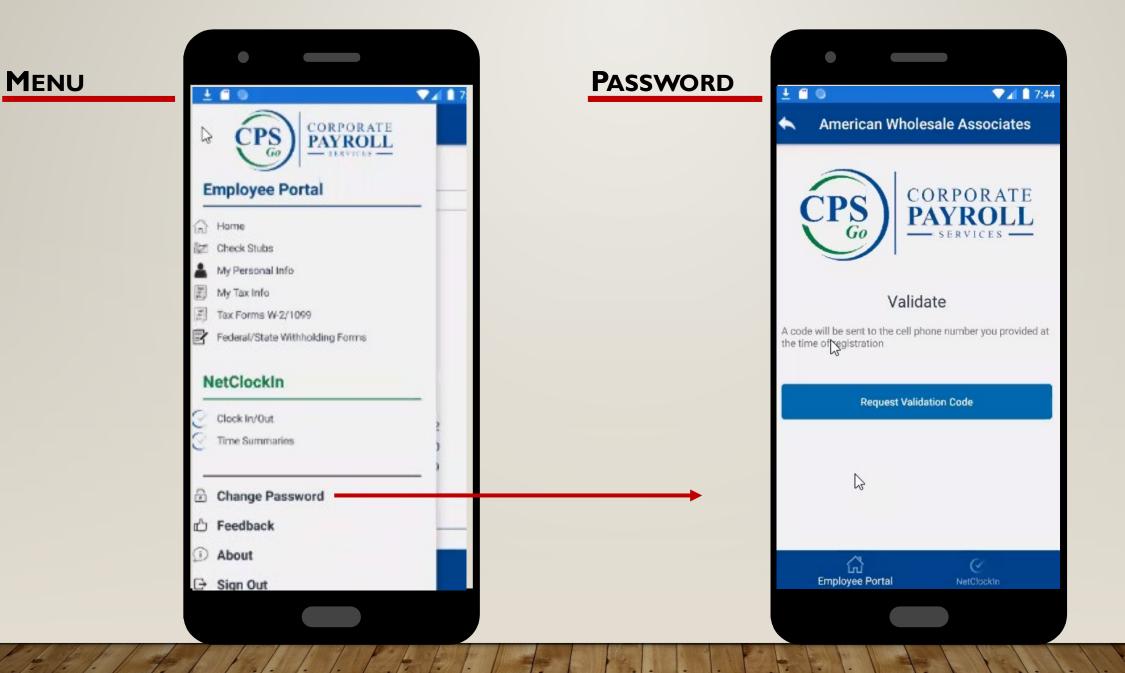

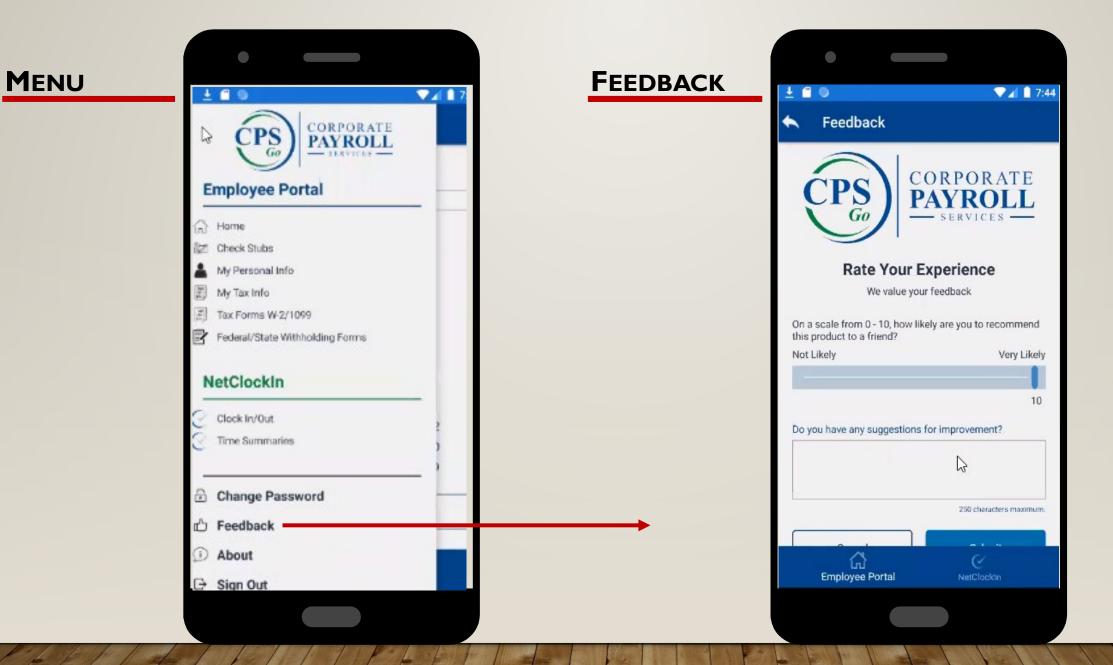

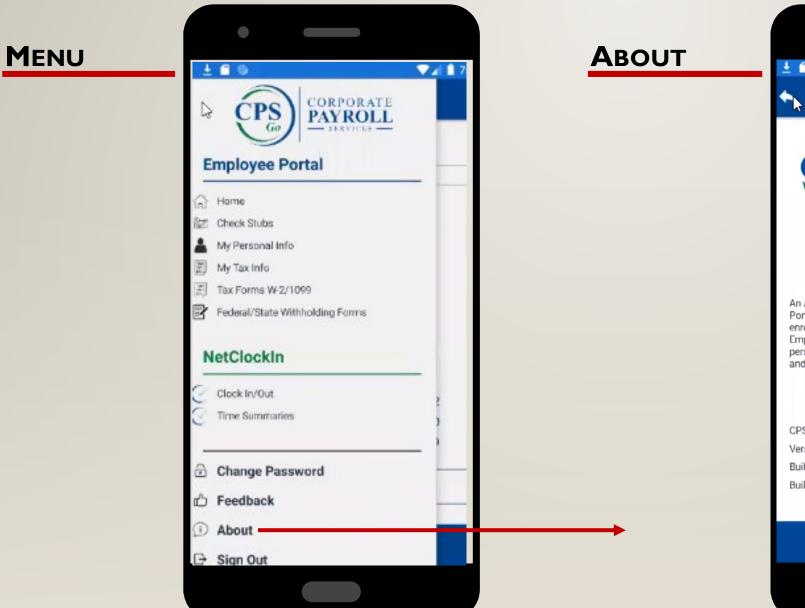

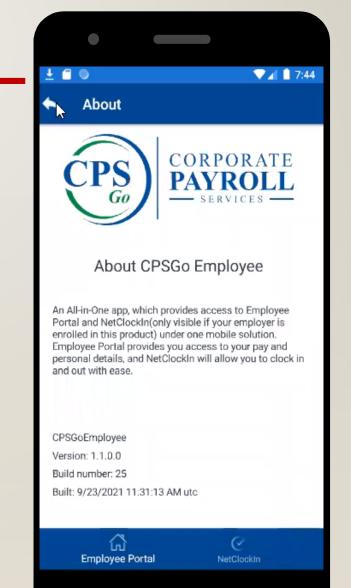